# **Modelagem do Software Carteira de Trabalho On-Line Usando UWE**

PAULO ROGÉRIO SOUZA ROCHA<sup>1</sup> rogerio@rjconsultores.com.br

HEITOR AUGUSTUS XAVIER COSTA 2 heitor@ufla.br

<sup>1</sup>RJ Consultores Associados Av. Raja Gabaglia, 4859 – Santa Lúcia CEP 30360-670 – Belo Horizonte – MG

<sup>2</sup>UFLA – Universidade Federal de Lavras DCC - Departamento de Ciência da Computação Caixa Postal 37 - CEP 37200-000 - Lavras - MG

A Carteira de Trabalho e Previdência Social apresenta-se hoje como o único documento que possui informações sobre o trabalhador, tais como, locais onde trabalhou, funções que desempenhava e outras. Contudo, por ser um pequeno bloco de papel, estes dados são incompletos e há carência de mais informações. Isto aparece como um grande problema para os empregadores, pois eles necessitam do máximo de informações possíveis para contratar uma pessoa. O presente trabalho tem por objetivo a construção do software Carteira de Trabalho On-Line, que possivelmente irá resolver estes problemas. Serão beneficiados assim tanto os empregados como os empregadores. Os primeiros na medida que não correrão o risco de perder seus dados devido a alguma fatalidade com o documento. Já os empregadores terão uma maneira mais fácil e ao mesmo tempo confiável para saber informações sobre futuros empregados.

**Palavras-chave:** Carteira de Trabalho, aplicação Web, JSP, Internet, TomCat, UWE.

#### **1 Introdução**

A evolução da informática conduz a mudanças nos hábitos, no comportamento e nos relacionamentos das pessoas. Destes novos relacionamentos humanos, surgem novas relações e/ou fatos jurídicos a serem objetos de regulamentação por parte do Direito. Este progresso se destaca não só pela multiplicidade de usos que se pode dar a um computador, mas também pela incrível popularização que esta tecnologia alcançou, alterando sensivelmente o modo de vida em sociedade. Esta popularização do uso da informática, combinado com o aumento do uso da Internet, colocou em evidência a expressão "documento eletrônico". Este termo passou a integrar o vocabulário comum de todos nós, enquanto usuários de computador. Segundo [8], o documento eletrônico pode ser denominado como documento digital.

Este artigo apresenta uma discussão e uma proposta de melhoria nos serviços englobados pela Carteira de Trabalho e Previdência Social (CTPS). Este documento de identificação profissional possui hoje a característica de ser um dos únicos documentos a reproduzir a vida funcional do trabalhador. Ele garante o acesso a alguns dos principais direitos trabalhistas, como seguro-desemprego, benefícios previdenciários e ao Fundo de Garantia por Tempo de Serviço (FGTS). De acordo com [9], este documento tornou-se obrigatório para a(s) pessoa(s) que venha(m) prestar algum tipo de serviço à(s) outra(s) pessoa(s), seja na indústria, no comércio, na agricultura, na pecuária ou de natureza doméstica.

A CTPS possui a característica de ser um documento relativamente pequeno, o que implica ser portável. Esta propriedade, por um lado pode ser interessante, pois facilita o seu transporte e a torna fácil de ser guardada. Por outro lado, dificulta a presença de informações mais detalhadas sobre o trabalhador, pois os campos destinados a tais dados são muito reduzidos ou inexistentes. Esta carência, ou ausência, de informações aparece como um fator bastante prejudicial aos empregadores, pois, ao contratar uma pessoa, o empregador quer ter o máximo de informações possíveis sobre ela. A atual CTPS fornece informações como local(is) onde a pessoa já trabalhou, cargo(s) que exercia, salário(s) anterior(es) dentre outras. Porém, estes dados são pouco detalhados, não contendo informações mais descritivas, além de não ter outras informações como boas indicações ou fatores negativos do empregado.

Quando ocorre extravio ou furto da CTPS, outro problema aparece. Nestes casos, como acontece com outros tipos de documento, o empregado pode requerer uma segunda via. Desta forma, o trabalhador tem uma

nova CPTS totalmente limpa, perdendo as informações dos locais onde já trabalhou e das funções que desempenhava. Isto traz prejuízos tanto para o empregado como para o futuro empregador.

O objetivo deste artigo é apresentar uma proposta de um produto de software chamado **Carteira de Trabalho On-Line** (**CTO-L**), que tem por principal finalidade ajudar os empregadores na obtenção de informações mais detalhadas sobre seus futuros empregados. Com a sua implantação, resolvem-se muitos dos problemas citados anteriormente da atual CTPS. A sua utilização pode ser feita através da Internet ou, particularmente, por uma empresa através de sua rede local.

A seção 2 apresenta a atual CTPS, expondo suas características, finalidades e regulamentações. A seção 3 realiza uma discussão sobre os benefícios e as exigências para a implantação da **CTO-L** junto ao MTE, ao empregador e ao empregado. A seção 4 apresenta as tecnologias e os métodos utilizados para a construção da **CTO-L**. A seção 5 mostra a modelagem e o desenvolvimento da **CTO-L**. A seção 6 apresenta a conclusão do artigo.

## **2 A Carteira de Trabalho e Previdência Social Hoje**

A CTPS é um dos documentos mais importantes do cidadão brasileiro, pois é o documento que identifica o trabalhador e é necessário para o exercício de qualquer emprego. A CTPS serve para anotar o contrato de trabalho, solicitar seguro-desemprego, comprovar tempo para aposentadoria, isto é, é através deste documento que todos os direitos e os benefícios dos trabalhadores são garantidos.

#### **2.1 . Histórico**

Segundo [9], a CTPS foi instituída pelo Decreto nº 21.175, de 21/03/1932 e posteriormente regulamentada pelo Decreto nº 22.035, de 29/10/1932. A CTPS tornou-se documento obrigatório para o exercício de qualquer emprego, seja de natureza urbana, rural, de caráter temporário, permanente, ou em atividade profissional exercida por conta própria.

Segundo [1], o documento foi assinado pelo então Presidente da República Getúlio Vargas, trazia espaços para anotações policiais e acabou funcionando também como espécie de "atestado de conduta". No início, a CPTS era também sinônimo de honestidade, lembra o compositor Guilherme de Brito, citado em [1], que a tirou em 1936, quando tinha 14 anos.

De acordo com [10], a CPTS desempenhou papel de relevo na evolução da consciência de cidadania do proletariado. Transformou-se em documento vital, pois era a prova usada pelo homem simples do povo para demonstrar que se encontrava empregado. Alexandre Marcondes Filho, um dos responsáveis pela CLT, citado em [10], resumiu o significado da pequena caderneta registrando: "A carteira, pelos lançamentos que recebe, configura a história de uma vida. Quem a examinar logo verá se o portador tem um temperamento inquietado ou versátil; se ama a profissão escolhida ou ainda não encontrou a própria vocação; se andou de fábrica em fábrica, como uma abelha, ou permaneceu no mesmo estabelecimento, subindo a escada profissional. Pode ser um padrão de honra. Pode ser uma advertência."

#### **2.2 . Funções da CPTS**

Segundo [3], na CTPS, são registrados os salários e todos os regimentos básicos para o reconhecimento dos direitos do trabalhador e de seus dependentes, perante a Justiça do Trabalho, bem como para a obtenção da aposentadoria e demais benefícios da Previdência Social. Além de registrar todas as relações de trabalho de seu portador, comprovando o vínculo que mantém com o empregador, a CTPS garante-lhe também o direito ao Seguro-Desemprego.

A CTPS, segundo o artigo 40 da Consolidação das Leis de Trabalho, citado em [3], também vale como prova de identidade. As anotações da CTPS espelham a conduta, a formação e o passado do trabalhador. Pelo conjunto das informações que encerra, serve, ao mesmo tempo, como documento de crédito e atestado de antecedentes, tornando-se instrumento de múltiplas utilidades ao seu portador.

A CTPS será obrigatoriamente apresentada pelo trabalhador ao empregador que o admitir, o qual terá o prazo de 48 horas para nela fazer as anotações (CLT, art. 29), de acordo com [2]. Esse prazo é contado a partir da data em que o empregado a exibe. Acrescenta-se que só se aperfeiçoa o contrato de trabalho depois de anotada a CTPS. Semelhante interpretação do texto legal é inaceitável. A relação de emprego manifesta-se no instante em que o empregado começa a trabalhar. Tal fenômeno contratual não depende da sua apresentação ou da sua anotação.

A Lei n.º 5.553, de 6/12/68, citado em [2], pune com prisão simples, de um a três meses, quem retiver a CTPS ou qualquer outro documento de identificação profissional por prazo superior a 5 dias. Se o empregador for a família, a penalidade será aplicada a quem tiver autorizado a retenção do documento por prazo superior àquele estipulado na lei.

Segundo [2], o empregador que concordar em pagar o FGTS a seu empregado, anotará na CTPS, na página relativa às anotações do FGTS, as informações necessárias. O espaço destinado à data da opção não deve ser preenchido em face da Lei n.º 8.036/90, suprimiu-se a opção pelo sistema do FGTS.

#### **3 Implicações junto ao MTE, Empregador e Empregado**

A implantação da **CTO-L** provocará várias mudanças tanto ao empregador como ao empregado, bem como ao Ministério do Trabalho e Emprego (MTE). Mudanças estas que objetivam trazer benefícios e melhorias nas operações que são realizadas na CTPS. Mas, para a sua implantação, várias exigências devem ser cumpridas e realizadas.

#### **3.1 . Ministério do Trabalho e Emprego**

Apesar da **CTO-L** ter seu foco principal voltado para atender algumas necessidades do empregador em relação à contratação de novos empregados, a sua implantação traz benefícios ao MTE, órgão governamental responsável em organizar e manter as relações entre trabalhadores e empregadores, além de controlar e garantir direitos e obrigações às duas partes.

Um desses benefícios está relacionado com as alterações que são realizadas na CTPS, como a alteração de salário, a alteração de cargo, a admissão e/ou a demissão de um empregado, entre várias outras. Hoje a alteração é feita pelo empregador assim que haja a necessidade. Esta atualização é feita manualmente com caneta esferográfica, o que aumenta a possibilidade de haver algum erro durante as alterações provocando assim rasuras no documento do trabalhador. Com a implantação da **CTO-L**, as alterações tornam-se mais confiáveis, seguras e fáceis de serem efetuadas, além de eliminar as possibilidades de ocorrerem rasuras no documento durante as atualizações.

Da mesma forma que a possibilidade de haver erro está eliminada, a **CTO-L** conduz a uma padronização nas alterações realizadas no documento trabalhista. Hoje cada empregador utiliza a sua maneira para fazer alterações na CTPS, como carimbo personalizado ou mesmo manualmente cada um tem sua forma de redigir as alterações.

Porém, para que todos estes benefícios sejam alcançados, o MTE terá que satisfazer algumas exigências para a implantação e o correto funcionamento da **CTO-L**.

A primeira medida a ser tomada pelo MTE é permitir a liberação de informações do trabalhador para outras pessoas, no caso para o empregador. Caso o MTE permita esta liberação, as informações como características da pessoa a ser contratada, boas indicações, falhas nos últimos empregos, motivo de dispensa mais detalhado, entre outras, estarão disponíveis aos empregadores, permitindo que eles possam contratar um trabalhador com mais segurança e com as características que realmente estão precisando.

Outra medida muito importante e fundamental para o funcionamento da **CTO-L** é a digitalização de todas as CTPS com as suas informações trabalhistas. Isso significa que todas as CPTS devem ser colocadas em formato digital, fazendo a inserção dos dados trabalhistas em uma base de dados. Esta medida permitirá ao MTE construir o seu próprio banco de dados que será utilizado pela **CTO-L**. Todos os departamentos e órgãos municipais, estaduais e federais responsáveis em emitir a CTPS devem estar conectados ao sistema do MTE para que a base de dados seja utilizada e atualizada toda vez que um novo documento for emitido a um trabalhador.

#### **3.2 . Empregador**

Com a implantação da **CTO-L**, o empregador tem, de uma maneira muito mais prática, completa e confiável, as informações que necessita ao contratar um novo empregado. A atual CTPS contém várias informações sobre a vida funcional do trabalhador, como especificação dos locais onde já trabalhou, função que exercia em empregos anteriores, data de admissão, data de dispensa, código de dispensa, remuneração e um campo para anotações gerais, onde são inseridas informações tais como: i) utilização de atestado médico ou documento para comprovar regularidade em caso de falta no serviço; ii) registros profissionais; e iii) alteração em contrato de trabalho.

Porém, os campos destinados à inserção de tais dados são muito reduzidos, devido o documento ser apenas um pequeno bloco de papel. Isto faz com que estas informações, que são de grande importância, percam muitos detalhes que poderiam ajudar o trabalhador a confirmar seu emprego e, ao mesmo tempo, ajudaria o empregador na escolha do melhor candidato para o cargo que está oferecendo. Uma informação que consta na CTPS e que é mal aproveitada é o motivo da dispensa do trabalhador em determinado emprego. Há apenas um campo para a inserção do código referente à sua saída, deixando assim de informar mais detalhes que são de relevância para o empregador. Um exemplo é o caso de demissão por justa causa, o código referente a esta situação é o mesmo, mas o motivo pode ser muito grave, como o desvio irregular de dinheiro da organização.

Outro benefício alcançado com a implantação da **CTO-L** é a possibilidade de serem inseridas informações suplementares. Ela oferece ao empregador campos para que possam ser adicionadas informações mais específicas sobre o empregado, como maior detalhamento das funções desempenhadas por ele na organização, conduta durante sua passagem pela empresa, além de boas informações ou informações negativas.

Se a **CTO-L** for utilizada internamente por uma empresa, as vantagens também são muitas. Há uma economia satisfatória tanto de mão-de-obra como de tempo nas operações que envolvam a CTPS, tais como, atualização de salário ou de cargo. Isto acontece porque não é mais necessário manipular um pequeno bloco de papel que ficava de posse somente do empregado, simplificando o fluxo de documentos e eliminando o risco de eventuais extravios. Desta forma, o fluxo de trabalho no setor de Recursos Humanos (RH) da empresa fica mais otimizado no que diz respeito a operações que envolvam contratos trabalhistas.

Além da Internet, a **CTO-L**, também pode ser utilizada internamente por uma empresa através de sua rede local. Este modo de utilização se justifica,

principalmente, em grandes empresas ou em organizações onde o fluxo de trabalhadores é muito intenso. Desta forma, o setor de RH fica mais otimizado, havendo uma economia de tempo e de mãode-obra. Em empresas ou organizações menores, onde não há uma rede local, a utilização do produto de software pode ser feita através de um computador *stand-alone*.

#### **3.3 . Empregado**

Os benefícios para o trabalhador também são muitos ao ser implantada a **CTO-L**. Caso ocorra o extravio ou furto da sua CTPS, todos os seus dados sobre empregos anteriores e do atual contrato de trabalho são perdidos. Ou seja, há a perda de suas referências que poderiam ser confirmadas pela CPTS. Isto atrapalhará bastante o trabalhador na busca por um novo emprego e, em caso de estar empregado, causa um fato bastante inconveniente perante o setor de RH da organização, pois terá que fazer novamente seu contrato de trabalho.

A possibilidade de serem colocadas informações mais detalhadas e específicas sobre a vida funcional do empregado no documento pode ser vista como uma "faca de dois gumes". Isso porque, por um lado pode beneficiá-lo na conquista de um novo emprego caso haja boas indicações e não tenha informações que comprometam sua índole. Mas, por outro lado, caso o documento contenha más informações sobre sua vida trabalhista, ou um motivo se dispensa comprometedor, pode dificultar muito na obtenção de um novo emprego. Sendo assim, é necessário que todos os trabalhadores permitam esta abertura de informações pessoais a outras pessoas.

Desta forma, uma das exigências para a implantação da **CTO-L** será garantir que os dados trabalhistas de uma pessoa sejam liberados para outra somente mediante a sua aprovação. Esta exigência é satisfeita com a implantação de uma senha pessoal para cada trabalhador. Assim, o empregador vê as informações sobre determinado trabalhador apenas após sua aprovação, o mesmo ocorre quando alterações forem feitas no documento.

Em suma, a **CTO-L** oferece várias funções que serão úteis aos empregadores, aos trabalhadores e ao MTE. Aos empregadores, são fornecidas informações mais detalhadas, confiáveis e concretas sobre futuros funcionários, ajudando-os a contratarem empregados mais confiáveis. Ao trabalhador, é concedida a possibilidade de conseguir um emprego mais facilmente na medida em que, sendo ele um bom funcionário, sejam colocadas boas indicações na sua CPTS, além de maior detalhamento das funções que exercia em empregos anteriores. Além de eliminar a possibilidade de perda dos dados em caso de extravio do documento. Para o MTE, há a vantagem da redução do número de documentos trabalhistas emitidos, na medida em que será necessário apenas um por trabalhador. Outro benefício fornecido ao órgão

governamental pela funcionalidade da **CTO-L** está relacionado com a padronização no preenchimento e na realização de alterações na CPTS.

# **4 Desenvolvimento da CTO-L**

O produto de software **CTO-L** garante alta portabilidade, podendo ser utilizado em vários sistemas operacionais, bem como diferenças plataformas de hardware. Oferece várias funções ajudando principalmente na busca de informações sobre trabalhadores.

# **4.1 . Arquitetura**

A **CTO-L** foi implementada utilizando a tecnologia JSP, a qual usa Java como sua linguagem de *scripts*. Segundo [4], Java é uma linguagem de alta portabilidade, tanto de software como hardware, sendo apropriada para a implementação de aplicativos baseados na Internet. Esta característica da tecnologia garante ao produto de software pleno funcionamento sob as diversas plataformas.

Diferente dos *applets* que para executarem é preciso que se tenha um navegador que suporte este tipo de tecnologia, a tecnologia JSP garante a possibilidade da **CTO-L** ser utilizada sob qualquer navegador *Web*. O produto de software foi testado nos seguintes *browsers*: Internet Explorer, Mozilla, Opera e Netscape. Em todos o seu funcionamento foi perfeito.

#### **4.2 . Funcionalidade**

A principal funcionalidade oferecida pela **CTO-L** foi definida a partir dos seus objetivos e do estudo das tarefas que os usuários devem desempenhar com a sua ajuda, bem como a forma como o fazem. Desta forma, o seu principal objetivo pode ser descrito como: visualizar as informações trabalhistas de uma pessoa consultadas diretamente a partir de uma página *Web*.

Outra função contemplada é a possibilidade das operações que são realizadas hoje no documento físico serem realizadas, por usuários registrados, através de páginas *Web* dinâmicas. Assim, alterações de informações tornam-se mais fáceis e ágeis de serem realizadas.

Uma importante função da **CTO-L** é a possibilidade de serem inseridas informações mais detalhadas sobre um empregado na sua CPTS. Isso porque, as páginas *Web* oferecem ao usuário maior dinamismo do que pequenos campos em um bloco de papel.

#### **4.3 . Modelagem do Produto de Software**

Nesta seção, é apresentada a modelagem da **CTO-L**. Para isso, foi utilizado o perfil de modelagem para aplicações *Web* UWE, pois oferece vários recursos para a modelagem de aplicações *Web* como técnicas de modelagem visual e o desenvolvimento pode ser descrito como um processo iterativo.

#### **4.3.1 Modelo de Casos de Uso**

Foram detectadas três classes de usuário: o empregado, o empregador e o MTE. O empregado pode realizar somente a operação de consulta dos dados pessoais e trabalhistas, sem poder fazer qualquer tipo de alteração. Este usuário pode ser qualquer pessoa, desde que o trabalhador permita esta abertura dos seus dados através da sua validação com a sua senha pessoal. Ao empregador, além de poder consultar os dados do empregado, é permitida a alteração de dados como, por exemplo, mudança de endereço, mudança de documentos, alterações de salário e de cargo entre várias outras. Também é permitido, ao empregador, efetuar a operação de inserir informações sobre a conduta do trabalhador durante o seu vínculo empregatício com a organização e detalhamento do motivo da dispensa. Ao MTE, é destinada a operação de incluir os dados de um novo trabalhador na base de dados do sistema. O Diagrama dos Casos de Uso é apresentado na Figura 1 e a Descrição dos Casos de Uso pode ser encontrada em [11].

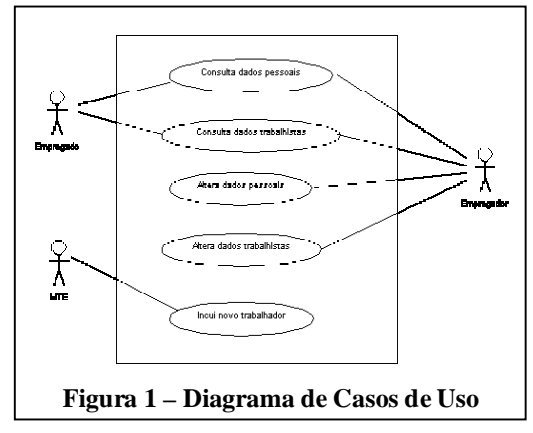

# **4.3.2 Modelo Conceitual**

De acordo com [5], os principais elementos utilizados no Modelo Conceitual são as classes do produto de software e as associações entre elas.

Graficamente, as classes são representadas como na UML, ou seja, são descritas por um nome, atributos e métodos. De acordo com [5], os métodos podem ser omitidos do Modelo Conceitual. Isso porque eles contêm informações adicionais usadas pelo funcionamento do conteúdo adaptativo da aplicação, isto é, para apresentar conteúdos adicionais ao usuário de acordo com o estado corrente da aplicação. As classes definidas nesta etapa são fundamentais para a construção do Modelo de Navegação.

A implementação da **CTO-L** possui apenas duas classes. Uma classe é utilizada para guardar as operações que envolvem os dados pessoais do trabalhador e a outra classe está relacionada com os dados constantes em contratos de trabalho. O Modelo Conceitual é apresentado na Figura 2.

# **4.3.3 Modelo de Navegação**

Segundo [7], o Modelo de Navegação de aplicações *Web* compreende a construção de dois Modelos de Navegação: o Espaço do Modelo de Navegação e a Estrutura do Modelo de Navegação.

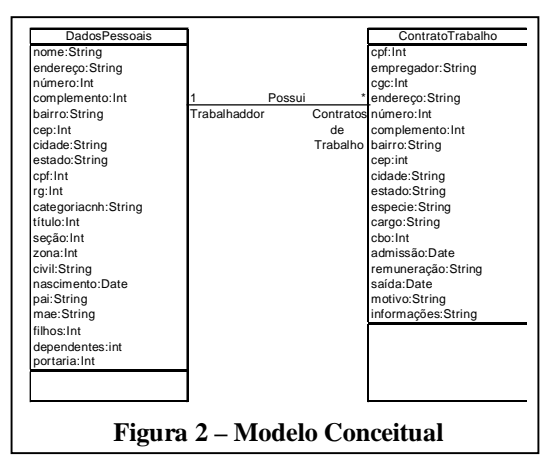

O Espaço do Modelo de Navegação, apresentado na Figura 3, inclui as classes do produto de software e os objetos que podem ser visitados durante a navegação. Os principais elementos deste modelo são a tela principal, chamada de Classe de Navegação, e a direção da navegabilidade, ou seja, a direção do caminho da classe de navegação para as demais classes do produto de software, sem incluir páginas adicionais. No caso, as classes podem ser alcançadas a partir da tela principal independentemente ou acessando primeiro a classe DadosPessoais e depois a classe ContratoTrabalho.

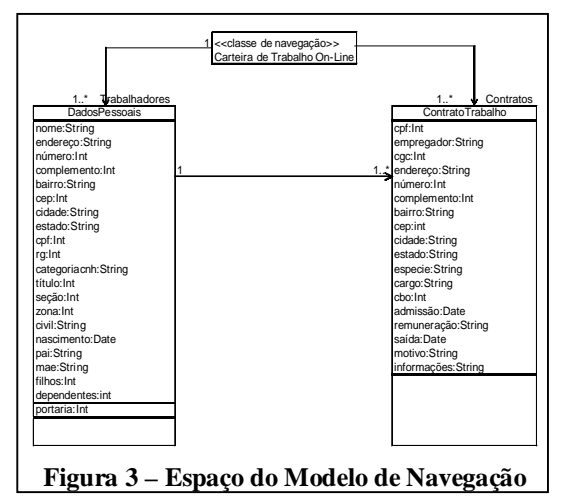

A Estrutura do Modelo de Navegação é construída com base no Espaço do Modelo de Navegação. São adicionados os caminhos secundários existentes entre a Classe de Navegação e as classes do produto de software. Ou seja, são adicionadas as telas secundárias da aplicação, incluindo os acessos primitivos (menus,

índices, consultas, etc.) que definem o tipo de acesso e as funções das telas.

A Figura 4 apresenta a Estrutura do Modelo de Navegação com os acessos primitivos e as telas secundárias do produto de software. É possível perceber que a tela principal possui um menu com três opções: consulta os dados de um trabalhador, altera os dados de um trabalhador e inclui um novo trabalhador na base de dados. A partir do menu de consultar os dados, é obtida uma página com um novo menu com as opções de consultar os dados pessoais ou as informações de contratos trabalhistas de um trabalhador. Para as duas opções, a consulta somente é realizada através do CPF do trabalhador. A partir do menu de alterar dados, também é obtida uma página com outro menu que oferece as mesmas opções para que sejam alterados dados pessoais ou de contratos de trabalho.

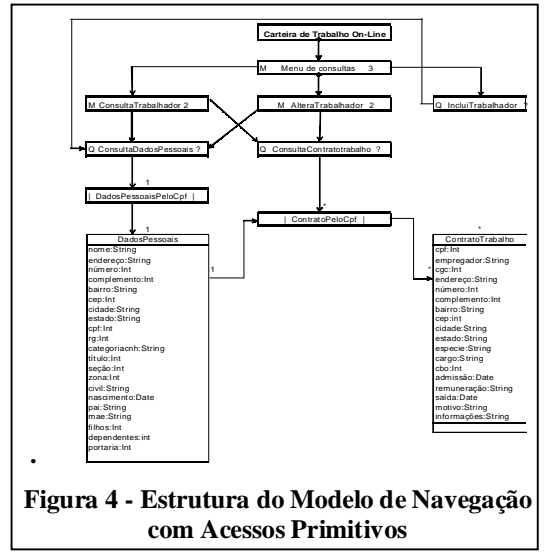

#### **4.3.4 Modelo de Apresentação**

Depois de adicionar os acessos primitivos e organizar as associações no Modelo de Navegação, é preciso criar o Modelo de Apresentação. Nesta modelagem, foi criada uma Classe de Aplicação para cada elemento de navegação apresentado no Modelo Navegacional e que se conecta a classes adjacentes por composição. O Diagrama de Apresentação é mostrado na Figura 5. Segundo [6], este diagrama é semelhante à interface vista pelo usuário. Além disso, não é necessário colocar em uma Classe de Apresentação os atributos e as operações desta classe. A letra "P" ao lado de cada componente representa uma Classe de Apresentação.

#### **4.3.5 . Funcionamento da CTO-L**

A Figura 6 apresenta a tela principal. Nesta tela, são verificadas as três operações que podem ser realizadas, a saber: i) consultar os dados de um trabalhador; ii) alterar os dados de um trabalhador; e iii) inserir um novo trabalhador no banco de dados.

Ao escolher uma das três opções é apresentada uma tela para autenticação do usuário. Esta autenticação é realizada para garantir que somente pessoas autorizadas vejam, alterem ou insiram os dados do trabalhador na base de dados.

A Figura 7 mostra a tela após ser escolhida a opção Consultar ou Alterar. Nesta tela, é possível observar que o usuário pode escolher entre consultar e alterar os dados pessoais ou trabalhistas de um empregado.

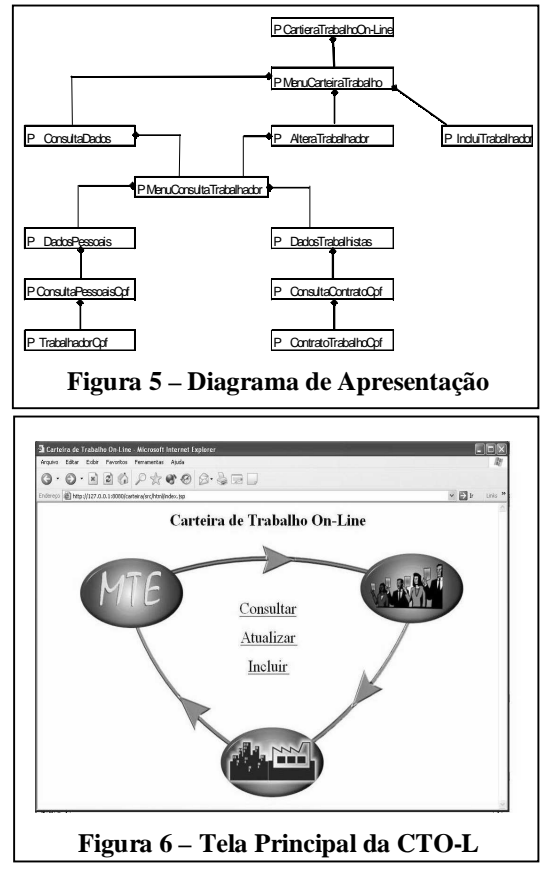

A Figura 8 apresenta o resultado de uma consulta sobre os dados pessoais de um empregado. A diferença entre as telas de consulta e de alteração dos dados é a permissão de acesso aos campos do formulário. Os campos na consulta estão desabilitados e na alteração estão habilitados.

A Figura 9 apresenta o resultado de uma consulta sobre os dados trabalhistas de um empregado. A diferença entre as telas de consulta e de alteração dos dados é a permissão de acesso aos campos do formulário. Os campos na consulta estão desabilitados e na alteração estão habilitados.

É possível perceber que as telas da **CTO-L** são simples e objetivas. Da maneira como foi construído, qualquer usuário, seja ele experiente ou não na área de

pesquisas digitais pela Internet, conseguirá utilizar sem dificuldades.

A Figura 10 apresenta a tela que é disponibilizada para o usuário após ser escolhida a opção Incluir.

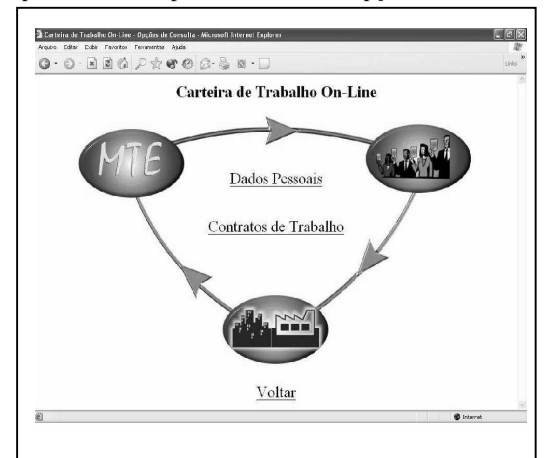

## **Figura 7 – Escolha entre Dados Pessoais e Dados Trabalhistas**

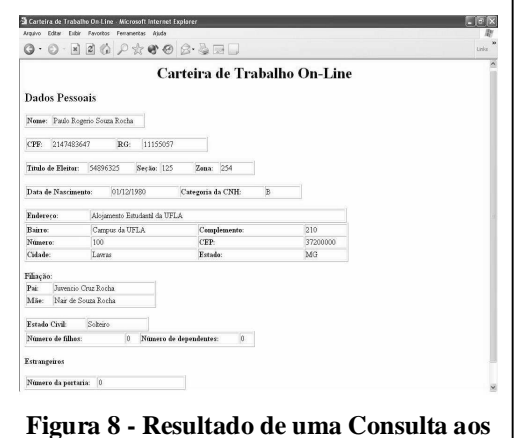

# **Dados Pessoais de um Empregado**

Após a inserção dos dados pessoais do empregado, é disponibilizado um formulário para adição dos dados trabalhistas (Figura 11).

#### **5 Conclusão**

O produto de software **CTO-L** foi desenvolvido sob a plataforma cliente/servidor para que seja acessado através da Internet ou Intranet. Algumas propostas futuras são sugeridas para que o sistema possa entrar em funcionamento e, desta forma, poder utilizar todas as suas funções.

Este artigo teve por objetivo apresenta uma implementação alternativa para o empregador conseguir informações sobre futuros empregados. A solução mostrada foi o produto de software **CTO-L**, que permite que as informações contidas na atual

CPTS sejam disponibilizadas através de um computador conectado à Internet.

Segundo [2], a CTPS aparece hoje como o mais antiquado, frágil e adulterável dos documentos de identidade em circulação. O documento de extrema importância para os trabalhadores e para os empregadores, constitui-se de um pequeno bloco de papel o que acarreta em campos muito reduzidos para a inserção de dados funcionais sobre o trabalhador e seus empregadores. Isso resulta em dados incompletos e na ausência informações que seriam importantes para se contratar um novo empregado.

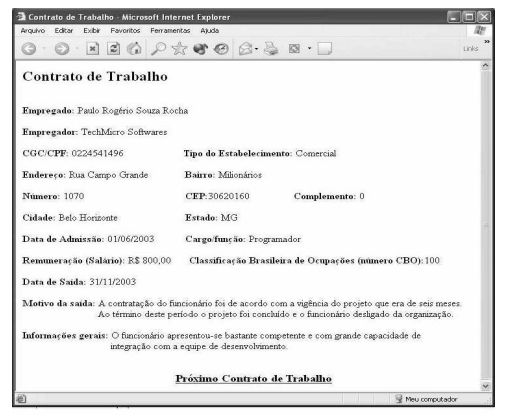

**Figura 9 – Resultado de uma Consulta aos Dados Trabalhistas de um Empregado**

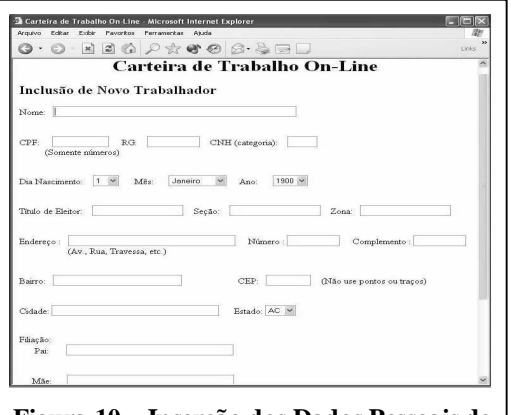

# **Figura 10 – Inserção dos Dados Pessoais de um Empregado**

A **CTO-L** realizou corretamente as consultas e as alterações no SGBD com as informações sobre os dados pessoais e trabalhistas. O desempenho da aplicação utilizando um servidor *Web* correspondeu às expectativas esperadas, recuperando informações armazenadas no SGBD, obtendo também uma grande portabilidade entre diferentes plataformas de software e hardware.

Com as informações sobre as características trabalhistas, a **CTO-L** pode ajudar o trabalhador na conquista de um novo emprego, pois com um mercado cada vez mais competitivo e exigente de profissionais mais competentes e confiáveis, a sua conduta descrita no documento é de fundamental importância na luta por um bom emprego.

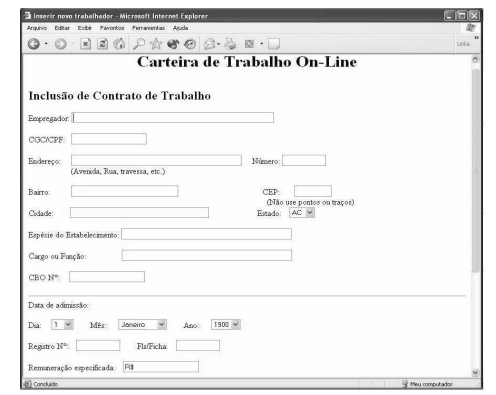

# **Figura 11 – Inserção dos Dados Trabalhistas de um Empregado**

Segundo [10], no país das eleições eletrônicas, em que até animais são registrados e administrados por hardware e software avançados, não é admissível que o registro dos trabalhadores continuem sendo feitos em meros "bloquinhos de papel", denominados de CTPS e que, por tão arcaica, exige que as anotações sejam escritas, uma a uma.

Recentemente, o governo brasileiro colocou em estudo a possibilidade de substituir todas as CPTS do país por um Cartão Eletrônico. Com esta proposta todos os documentos trabalhistas devem passar por um processo de digitalização, o que acarretará na construção de um banco de dados do MTE constituído por todas as CTPS. Desta forma, uma das principais exigências para que a **CTO-L** possa entrar em funcionamento e sejam utilizadas todas as suas funções, que é a construção de uma banco de dados que contenha todas as CPTS, será satisfeita.

Além disso, a **CTO-L** possibilitará que o Cartão Eletrônico, proposto pelo governo, seja mais facilmente implementado na medida que facilita a atualização dos dados trabalhistas, que é uma das principais dificuldades até agora para a implantação do novo sistema do governo de acordo com [10]. Como também descarta a necessidade de todo empregador ter que adquirir um leitor de cartões para que obtenha as informações do empregado.

Para a modelagem do sistema, foram introduzidos os conceitos do perfil de modelagem UWE, que na verdade consiste em uma extensão da UML voltada para atender ao desenvolvimento de aplicações *Web*. Adicionalmente foram mostrados os diagramas para a documentação do desenvolvimento da **CTO-L**. Com a modelagem proposta pela UWE, foi possível descrever o desenvolvimento da aplicação como um processo iterativo e incremental, que sofre alterações durante o processo de construção, gerenciando os requisitos de acordo com o seu progresso.

Para que todas as funções disponibilizadas pela **CTO-L** sejam utilizadas, é necessário conseguir junto ao MTE a permissão para a liberação dos dados pessoais e trabalhistas dos trabalhadores aos usuários do sistema. Sendo o produto de software utilizado comercialmente, as tecnologias usadas devem ser revistas de acordo com a sua licença de uso. O *MySQL,*  por exemplo, não permite que seja utilizado livremente sem restrições para aplicações comerciais. Para um melhor aproveitamento, em caso de uso comercial, da **CTO-L**, deve-se estudar a possibilidade de patentear os direitos da utilização do sistema.

# **6 Referências Bibliográficas**

[1] Agência Estado. **Carteira de Trabalho Faz 70 Anos em Clima de Surpresa**. Disponível na Internet:

<http://www.mococaonline.com.br/manchetes.htm  $>$  [22/Set/2003].

- [2] Anotações na Carteira de Trabalho e Previdência Social (CTPS). Disponível na Internet: <http://www.apatroaesuaempregada.com.br/Textos /rotaadm\_anot.htm> [23/Set/2003].
- [3] Carteira de Trabalho e Previdência Social. Ministério do Trabalho e Emprego. Brasília: Imprensa Nacional, 1999.
- [4] DEITEL, H. M. e DEITEL, P. J. **Java How to Program**, 4th Edition. Prentice Hall, 2002.
- [5] KOCH, N. P. **Software Engineering for Adaptive Hypermedia Systems**. München: Ludwig-Maximilians-Universität München, 2001.
- [6] KOCH, N. P. **CASE Support For Modeling Web Applications**. München: Ludwig-Maximilians-Universität München, 2002.
- [7] KOCH, N. P. e KRAUS, A.. **The Expressive Power of UML-based Web Engineering**. München, Germany: Ludwig-Maximilians - Universität, 2002.
- [8] MARCACINI, A. T. R. **O Documento Eletrônico Como Meio de Prova**. Disponível na Internet: <http:www.advogado.com/cd/cd-cripto.htm> [25/Set/2003].
- [9] Ministério do Trabalho e Emprego, 2003. Disponível na Internet: <http://www.mte.gov.br> [21/ Mai/ 2003].
- [10] PINTO, A. P. **A Velha Carteira de Trabalho**. Disponível na Internet: <http://www.jt.estadao.com.br/editoriais/2003/08/2 3/artigos020823.html> [22/Set/2003].
- [11] ROCHA, P. R. S. **Carteira de Trabalho On-Line**. Monografia de Final de Curso. Departamento de Ciência da Computação. Universidade Federal de Lavras. 2003.